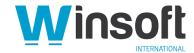

# Claris FileMaker Pro 19.4.1 Release Notes

November 2021

This software updates Claris® FileMaker Pro® 19 to version 19.4.1, adds new and enhanced features, and addresses issues. If you are unable to successfully update to FileMaker Pro 19.4.1, search the Knowledge Base for installation information.

**NOTE:** macOS Mojave 10.14 is no longer supported. Please update your operating system before upgrading to FileMaker 19.4.

#### **New features**

# **Running scripts through Shortcuts (macOS Monterey)**

 Starting in macOS Monterey, shortcuts can run FileMaker® scripts in FileMaker Pro (as in Claris FileMaker Go® since version 19.0). In the Script Workspace, you can designate which scripts in a FileMaker Pro file to donate to the Shortcuts app. You can then run a shortcut using the Shortcuts app or Siri voice commands to open the file, run your script, and pass in an optional parameter.

### **Customizable OAuth identity provider support**

- Starting in Claris FileMaker Server® 19.4.1, you can set up one of several additional supported OAuth identity providers. Along with more settings to support more providers, you can also customize the name and icon of the provider that users will see when they sign in with FileMaker Pro, FileMaker Go, or Claris FileMaker WebDirect®. See FileMaker Server Help. For a list of supported providers, see FileMaker Server technical specifications in the Knowledge Base.
- In the Manage Security dialog box, FileMaker Pro now has a new account access type, Custom OAuth, to authenticate users via a customized OAuth identity provider. You can use this new account access type to create accounts for users or groups that you define in your identity provider.
- The Get(AccountType) function now returns **Custom OAuth** when the current user's account is authenticated via a customizable OAuth identity provider.

# Session identifier

- The new session identifier allows custom app developers to provide administrators additional information about a user connected to a hosted app. By default, the session identifier is the same value returned by the Get(UserName) function. An app can now use the Set Session Identifier script step to change that default value. For example, for FileMaker WebDirect users, you can change the default value [WebDirect-xxxxx], where xxxxx is an identifier generated by the host, to a value that's more meaningful to the administrator (a user name, account name, or other identifier).
- The session identifier is available to FileMaker Server administrators in Admin Console and the Access log file, and to FileMaker Server and FileMaker Cloud administrators in the Claris FileMaker Admin API.
- The new Get(SessionIdentifier) function returns the value set by the Set Session Identifier script step.

For more information, see FileMaker Pro Help.

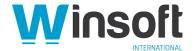

#### **Enhanced features**

### Faster SQL queries for information about fields in FileMaker tables

For faster SQL queries about fields defined in a FileMaker Pro file, you can now use the system table named FileMaker\_BaseTableFields rather than the existing FileMaker\_Fields table. FileMaker\_Fields includes every table occurrence, but FileMaker\_BaseTableFields includes only the source (or base) tables.

The FileMaker BaseTableFields table includes the following columns:

- BaseTableName The name of the base table that contains the field.
- FieldName The name of the field.
- FieldType The SQL data type of the field.
- FieldId The unique ID for the field.
- FieldClass One of three values: Summary, for summary fields; Calculated, for calculated results; or Normal.
- FieldReps The number of repetitions of the field.
- ModCount The total number of times changes to this base table's definition have been committed.

### Example:

```
SELECT * FROM FileMaker BaseTableFields WHERE BaseTableName='Sales'
```

For more information about FileMaker system tables, see FileMaker SQL Reference.

# Offset and limit for related records returned by the Execute FileMaker Data API script step

In the Execute FileMaker Data API script step, the **Request** option now supports the offset. *portal-name* and limit. *portal-name* keys to limit which related records are returned. See FileMaker Pro Help.

### Example:

For a Products layout containing a portal for the related Customers table, the following script returns the first record from the Products table and the second and third related records from the Customers table

```
Execute FileMaker Data API [ Select ; Target: $$result ;

JSONSetElement ( "" ;

[ "layouts" ; "Products" ; JSONString ] ;

[ "limit" ; 1 ; JSONNumber ] ;

[ "['offset.Customers']" ; 2 ; JSONNumber ] ;

[ "['limit.Customers']" ; 2 ; JSONNumber ]
```

#### Addressed issues

**Important:** To ensure that you don't encounter the following issues, you must update all clients to FileMaker Pro 19.4.1.

#### Windows and macOS

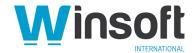

- The Claris FileMaker Platform was updated to OpenSSL version 1.1.1l to improve security.
- When importing Excel (.xlsx) or XML files that referenced an external DTD (Document Type Definition), FileMaker clients processed the external DTD. To improve security, external entity resolution is now disabled in FileMaker clients so that external DTDs are no longer processed.
- When transferring embedded container data to external storage for more than one container field at the same time in a hosted FileMaker Pro file, the embedded data wasn't removed from the FileMaker Pro file. Also, this issue may have damaged the temporary file and caused the host to stop responding.
- After choosing File menu > Import Records > Folder and selecting Picture and movie files, video and audio files were imported by reference regardless of how the Import only a reference to each picture file option was set. Now, the option is named Import only a reference to each file and imports all supported image, video, audio, and PDF files by reference when selected.
- In the status toolbar, choosing Share > Upload to Host either did nothing or failed to add the current file to the upload list.
- When opening a custom app with the Guest account and with Kiosk mode enabled, the app opened normally, not in Kiosk mode.
- Closing a file or window caused all open files to close if the file's OnLastWindowClose script trigger ran a script that included a Close File [ Current File ] or Close Window [ Current Window ] script step.
- In an add-on with nested groups of layout object that was created by the Save a Copy as Add-on Package script step, objects in the inner group were duplicated in the outer group.
- After completing successfully, the Insert from URL script step didn't set its error code, which
  caused the Get(LastError) function to return the error code for the previous script step
  instead.

#### **Windows**

- In interactive container fields:
  - After dragging a file to the field, the file wasn't added to the database. Depending
    on the file type, the file was either displayed in the field or downloaded to the
    Downloads folder.
  - When a PDF file was inserted with the **Store only a reference to the file** option, the file didn't display in the field.
- After adding a favorite host in the Hosts dialog box and closing and reopening the Hosts dialog box, selecting a file on that host and clicking OK to open it did nothing.
- Windows software that used the ActiveX protocol to access FileMaker Pro files failed to work after a version of FileMaker Pro from 19.0.1 to 19.3.2 was installed.
- After successfully installing and starting FileMaker Pro, then signing out of Windows and signing in with a different Windows user account, starting FileMaker Pro again failed and this error was displayed: "This version cannot run with expired maintenance."
- Under certain circumstances, clicking a popover button in the body part that opens a
  popover containing a web viewer and then clicking a popover button in the header part
  caused FileMaker Pro to close unexpectedly.
- When closing a FileMaker Pro file, FileMaker Pro deleted local storage used by web viewers. Now, local storage—including cookies used to store user state information—is

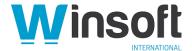

managed by the Microsoft Edge WebView2 control, which allows information saved by web viewers to persist between FileMaker Pro sessions.

 When another Windows app was the active window, clicking in a web viewer that has a Hide object when calculation caused FileMaker Pro to stop responding in some cases.

#### macOS

- When scroll bars were set to always display in macOS, objects at the right edge of a layout were covered by the vertical scroll bar after changing between List View and Form View and resizing the window with the Adjust Window [Resize to Fit] script step.
- When placed beyond the right edge of a layout, unstored calculation fields and summary fields were evaluated in Browse mode even though they were not visible.
- While customizing the status toolbar, the record navigation controls didn't display correctly.

#### **Known issues**

#### Windows

In interactive container fields:

- Clicking a PDF file doesn't select the container field. To select the field, click the area between the edge of the PDF file and the edge of the field.
- Right-clicking a PDF file doesn't display a context menu. To export the field contents, select
  the field and choose Edit menu > Export Field Contents. To insert a file into the field,
  select the field and choose a command from the Insert menu.

### macOS Monterey

- When you Option-click the green maximize button in the top-left corner of a window, the window resizes to fit the current layout, as expected. However, after closing and reopening the file, the new window size hasn't been saved, and the window opens at its original size.
- When the Script Workspace displays a scroll bar in a script, line numbers aren't displayed correctly after scrolling.

### Who should download?

| Platform | Product          | Updates Version | Download                                     | Languages                                        |
|----------|------------------|-----------------|----------------------------------------------|--------------------------------------------------|
| Windows  | FileMaker Pro 19 | 19.3.2          | FileMaker Pro 19.4.1 Updater (setup.exe) Win | English<br>Czech<br>Polish<br>Turkish<br>Russian |
| macOS    | FileMaker Pro 19 | 19.3.2          | FileMaker Pro 19.4.1 Updater  Mac            |                                                  |

# APIs, technologies, or features to be deprecated

As FileMaker Pro evolves, the list of supported technologies, APIs, and features will change. As part of this evolution, certain operating systems versions, hardware, and features may be deprecated in favor of newer ones. Although deprecation does not mean the immediate deletion

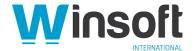

of an item, you should migrate your solution away from deprecated technologies, because these technologies may be removed in a future version of the product.

For the latest information about deprecated APIs, technologies, and features, search the Knowledge Base.